# 2010 年一汽大众速腾仪表显示英文改为 中文

实测车型: 2010年大众速腾, VIN 码: LFV2A11K4A300\*\*\*\*, 如下图;

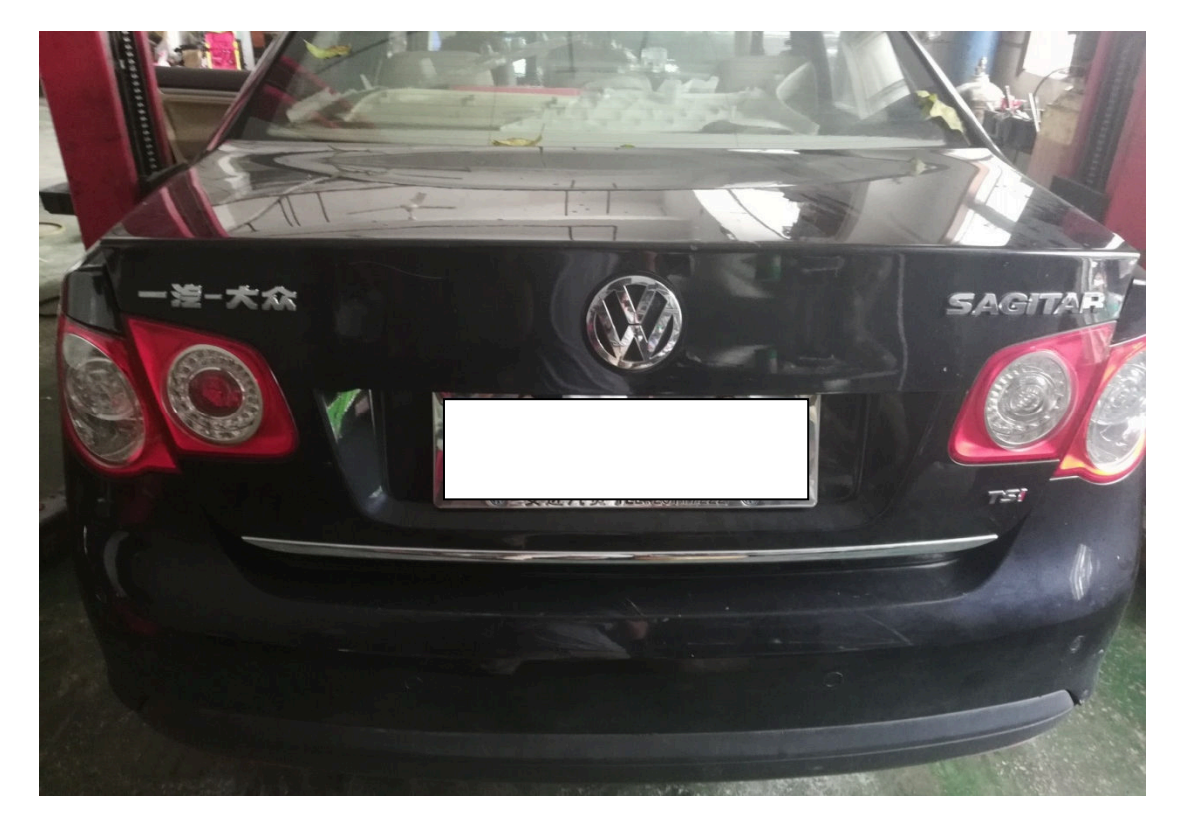

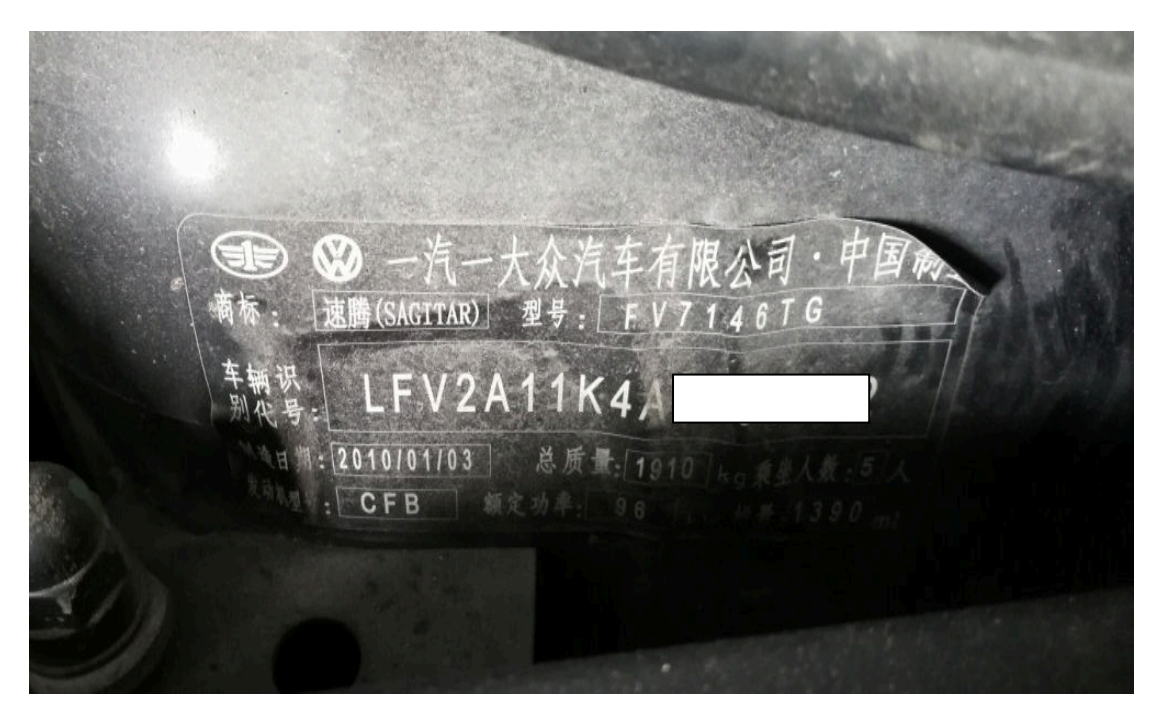

# 功能说明:

- 一汽大众速腾仪表显示英文,使用此功能可以将英文改为中文;
- 仪表显示为英文,如下图;

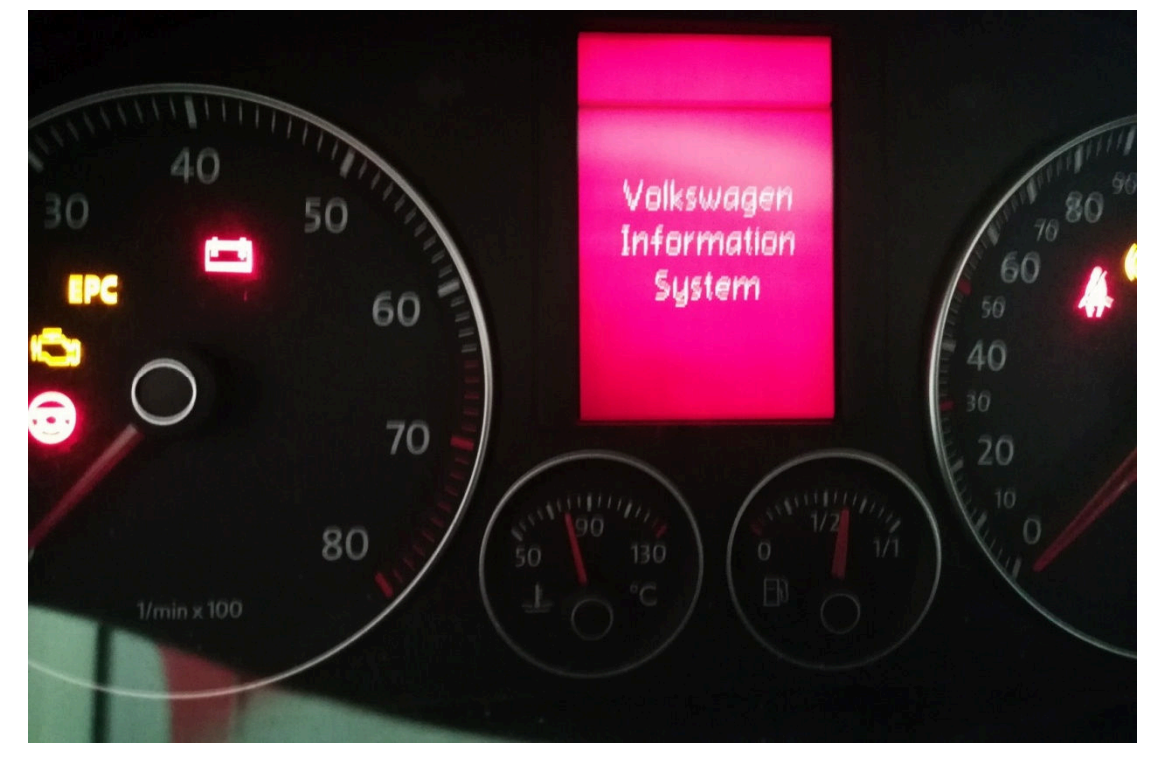

# 操作指引:

1). 选择"17 仪表板"系统, 如图 1;

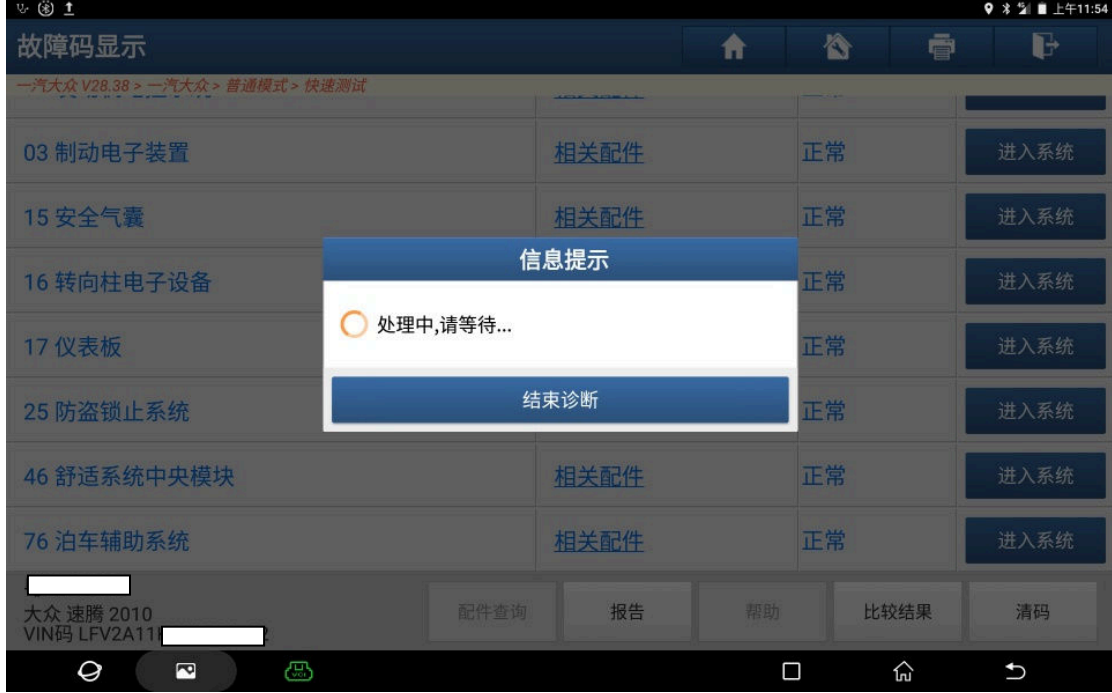

2).确认信息正确,点"确定",如图 2;

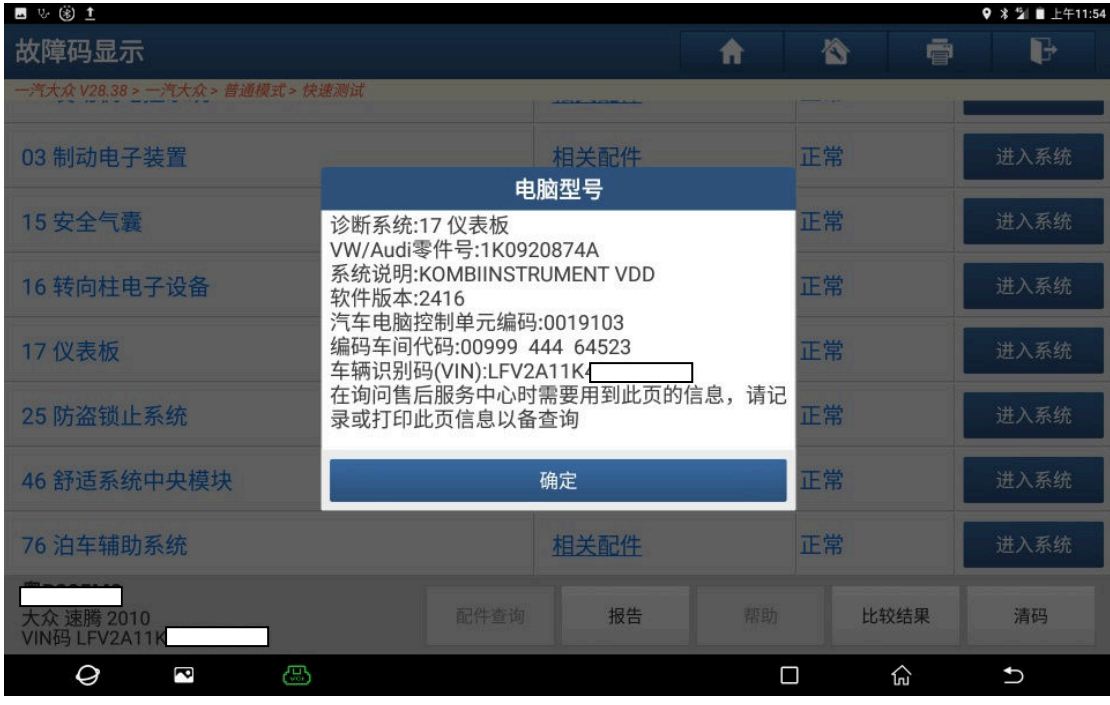

图 2

3).选择"10 通道调整匹配",如图 3;

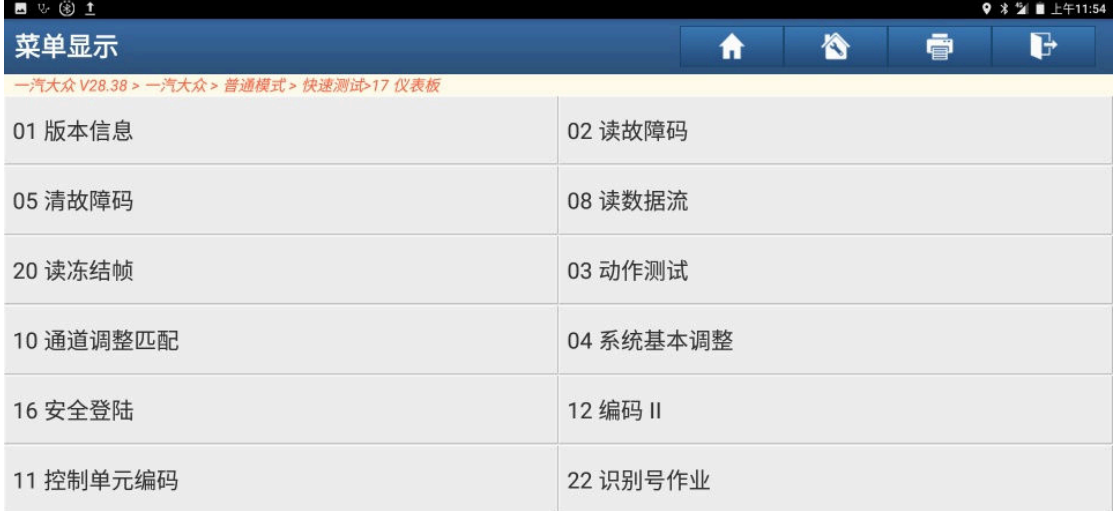

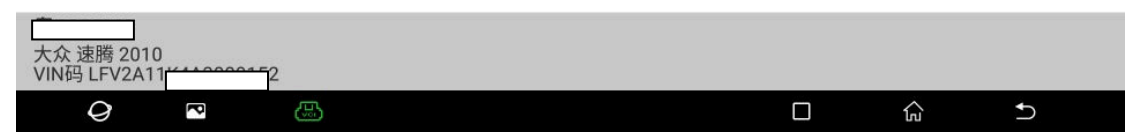

4). 选择"按列表方式读取", 如图 4;

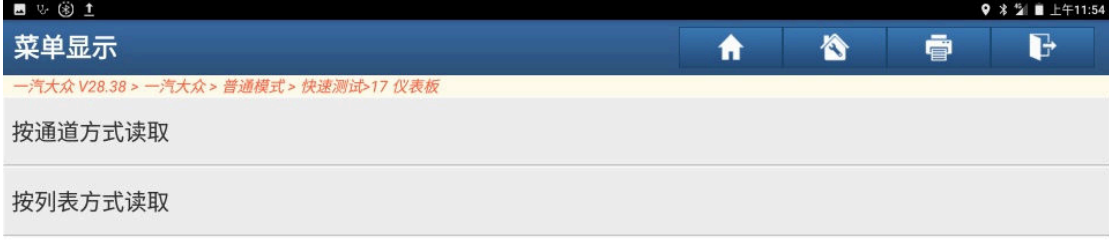

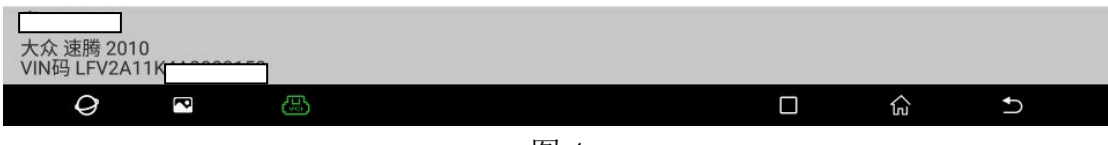

图 4

5).列表信息如图 5;

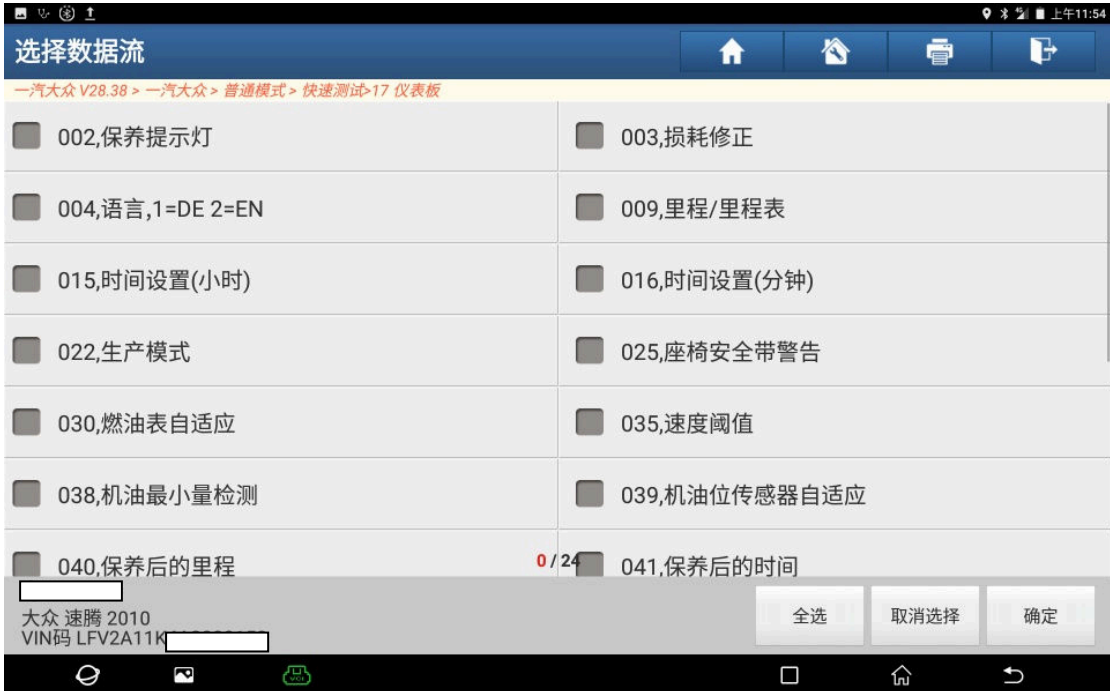

6).选择"004,语言,1=DE,2=EN",如图 6;

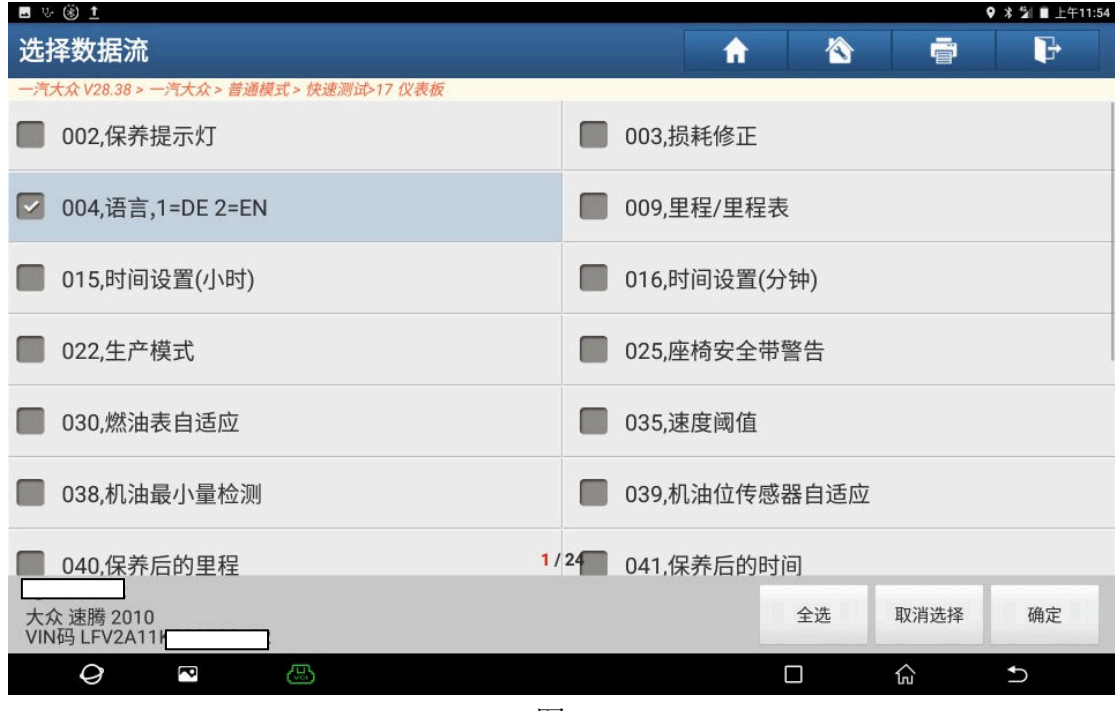

图 6

7). 当前存储的数据为 2, 如图 7;

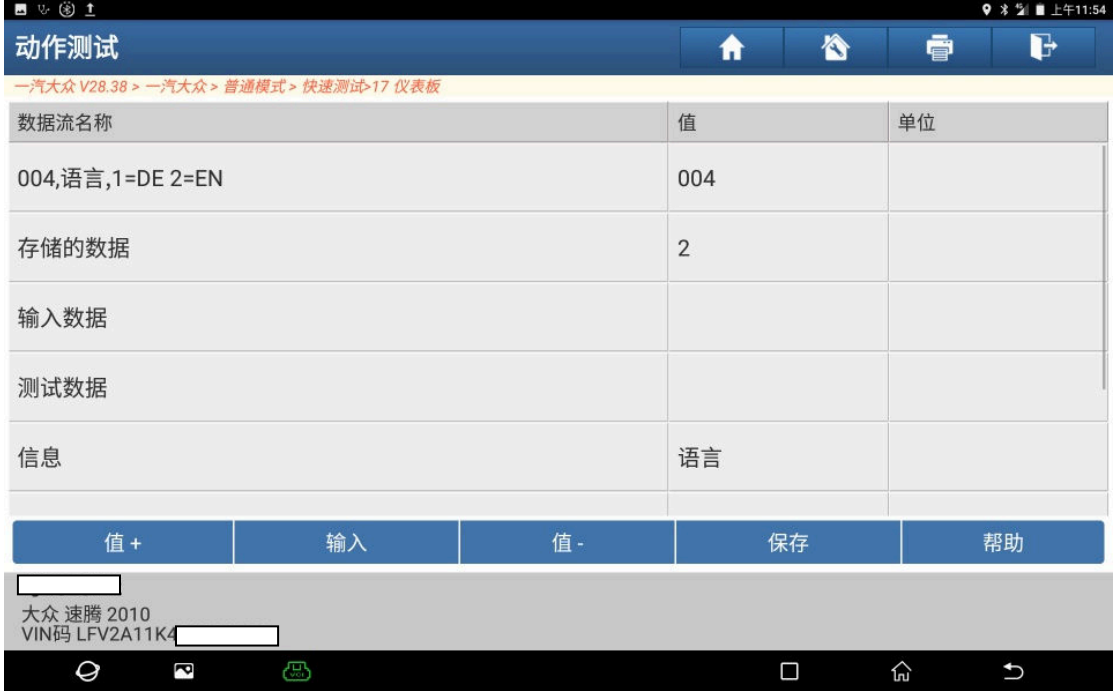

- 
- 8).点"帮助"提示框中"9"代表中文,如图 8;

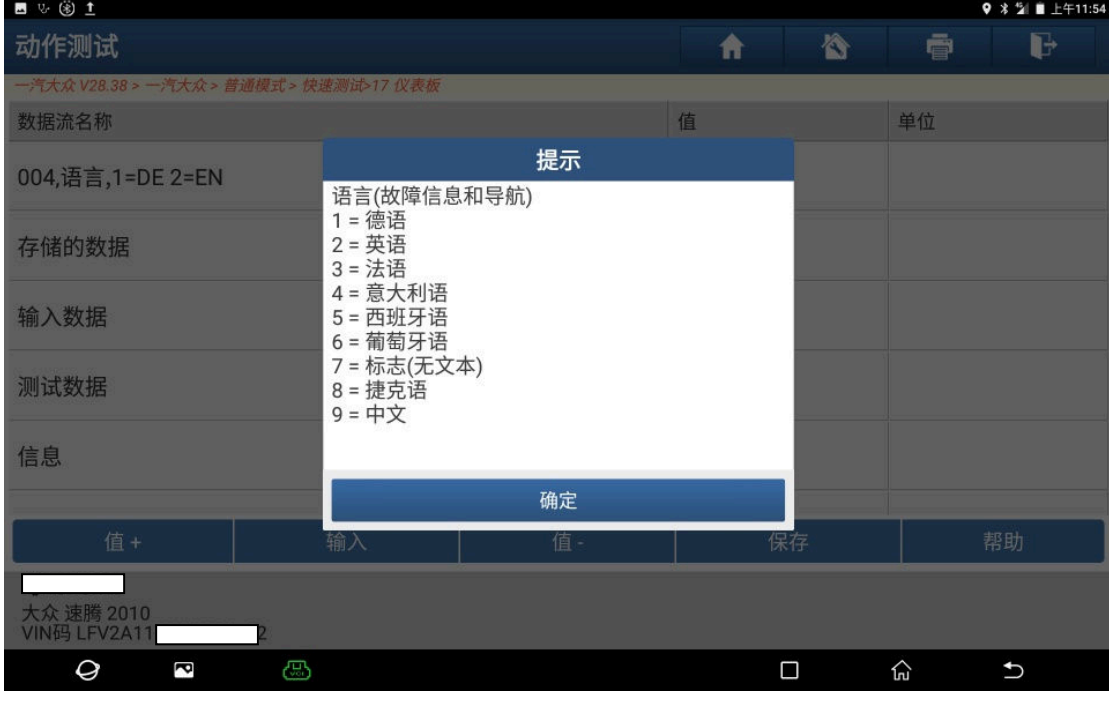

图 8

9). 点"输入"进入下一步, 如图 9;

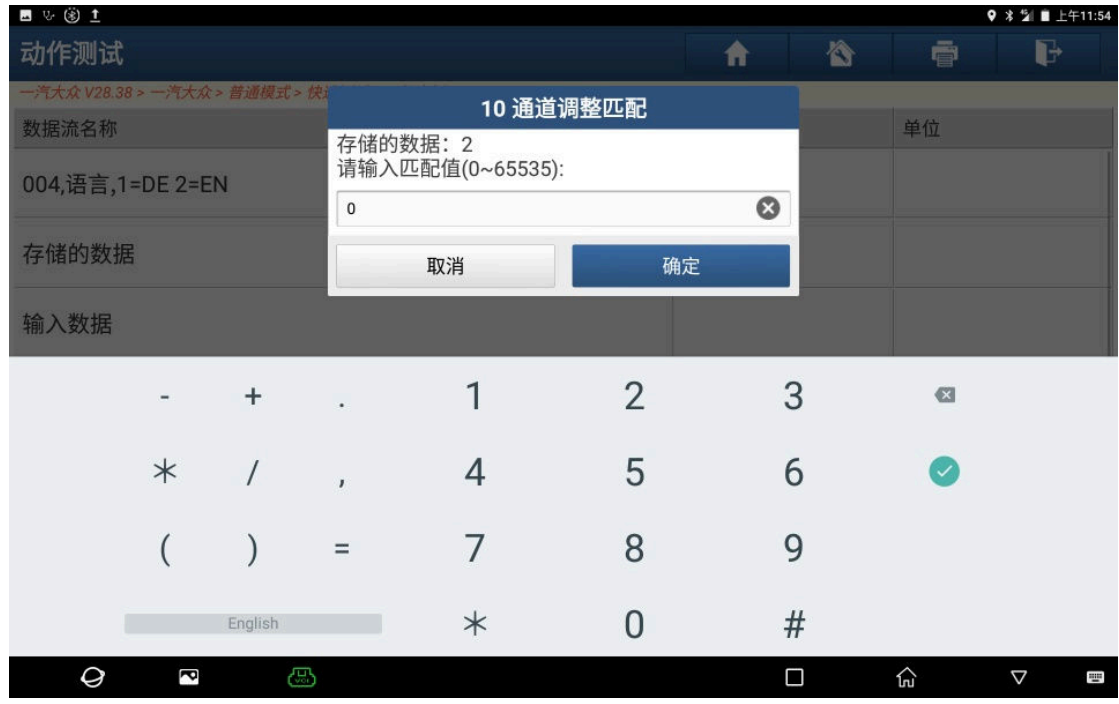

#### 10).输入数字"9",如图 10;

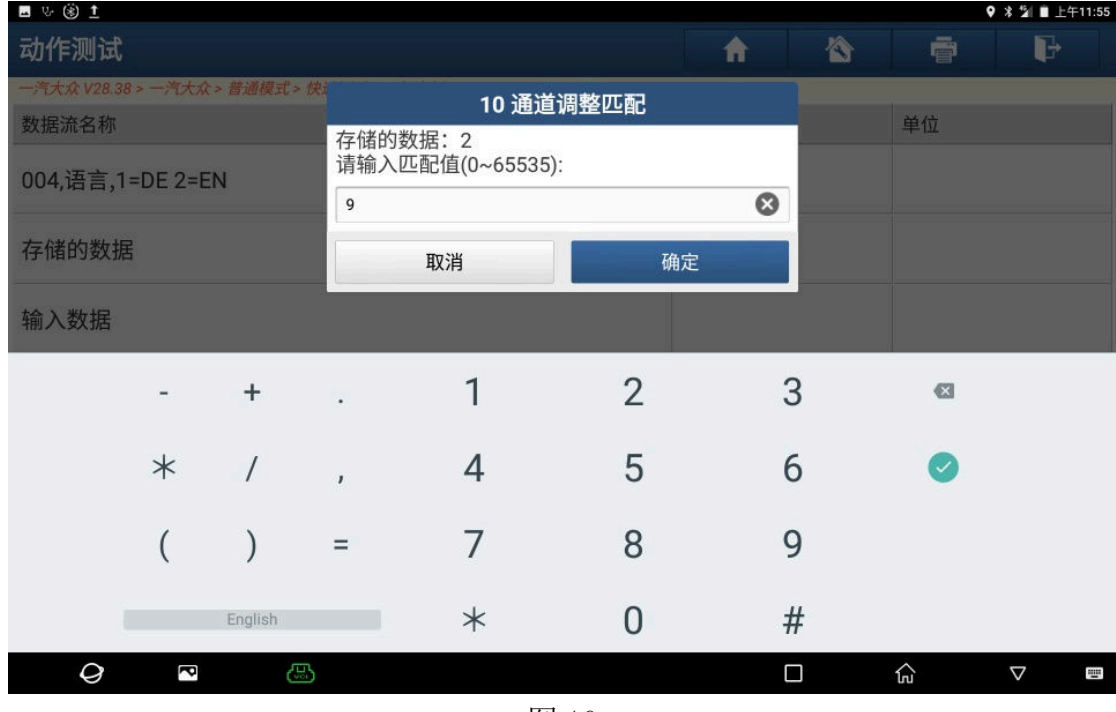

图 10

### 11). 点"保存", 如图 11;

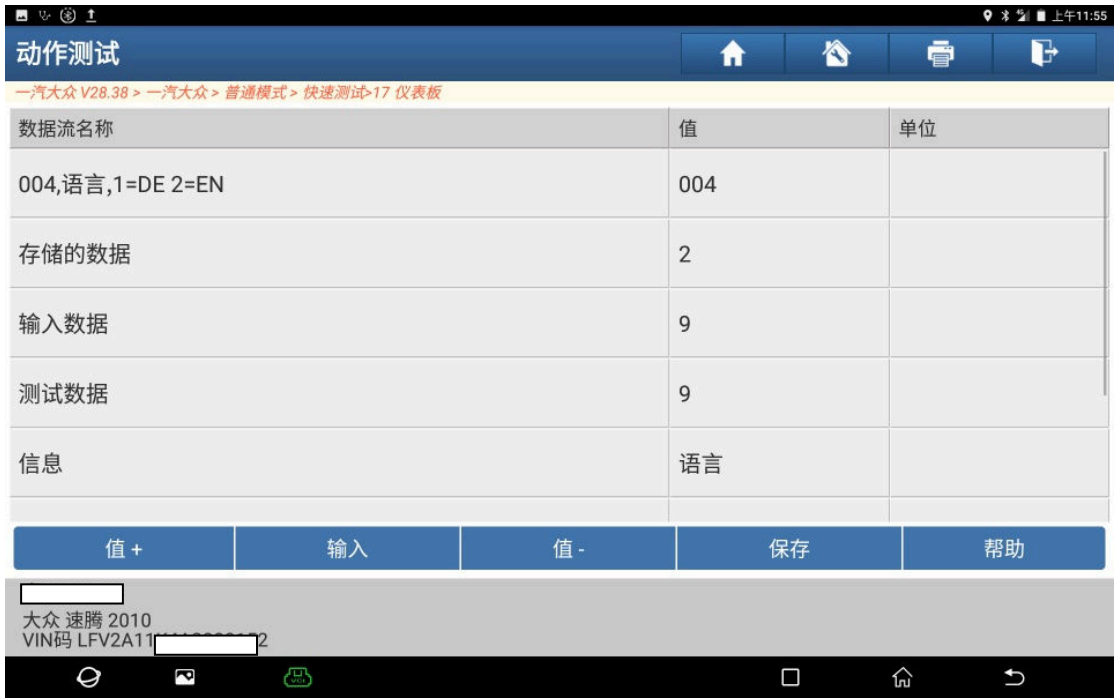

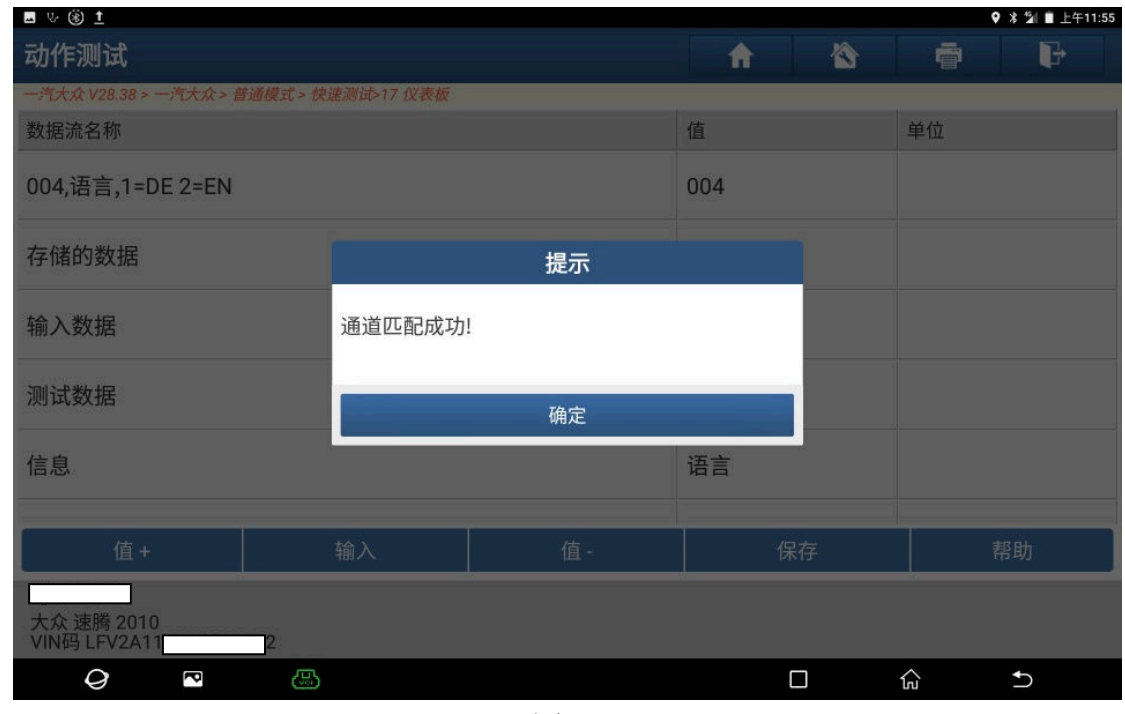

图 12

13).仪表显示中文,如图 13;

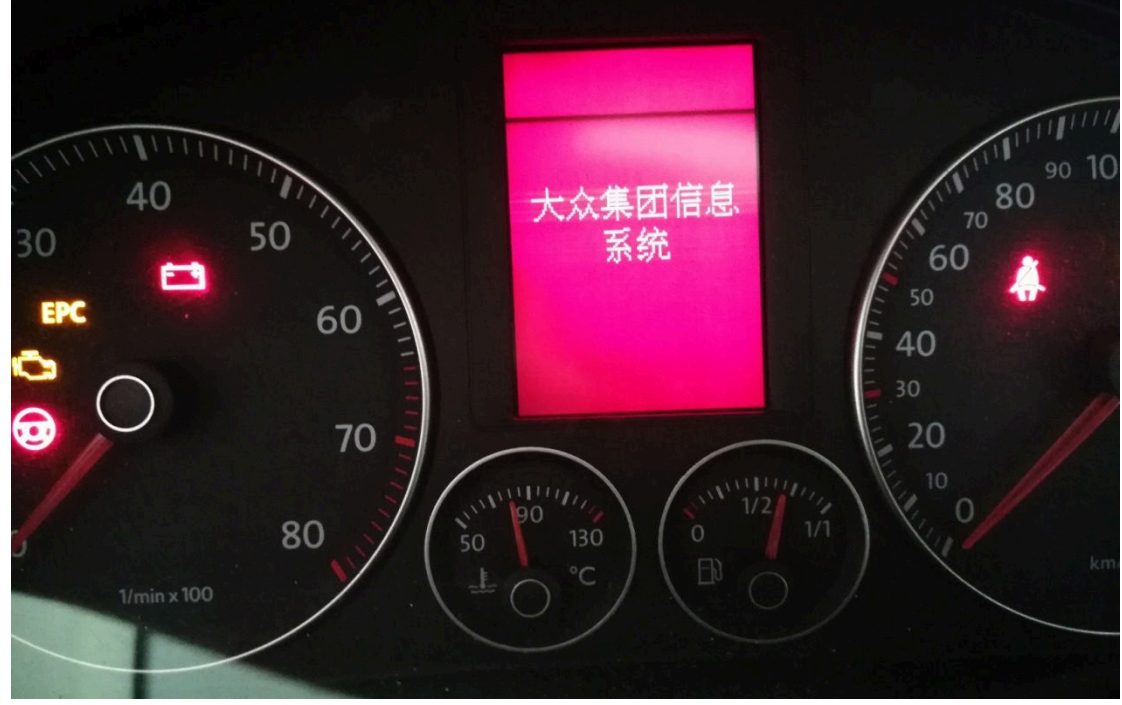

图 13

### 声明:

 该文档内容归深圳市元征科技股份有限公司版权所有,任何个人和单位不经同 意不得引用或转载。